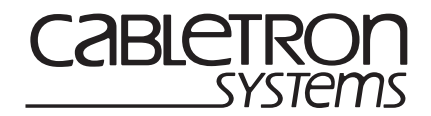

# **CSX500 SETUP GUIDE**

## **PRE-CONFIGURATION INFORMATION**

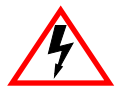

Only qualified personnel should install the CSX500. This Setup Guide is intended for the experienced network equipment installer.

This Setup Guide describes the tools needed to configure the CyberSWITCH CSX500.

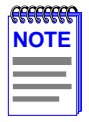

For further details concerning the operation of the CSX500, refer to the HSIM-W84 documentation on the QuickSet CD. The HSIM-W84 is similar to the CSX500. The difference is that the HSIM-W84 is a module that is installed into a host device, while the CSX500 is a standalone unit. All other information pertaining to the device is the same.

Figure 1 shows the CyberSWITCH CSX500.

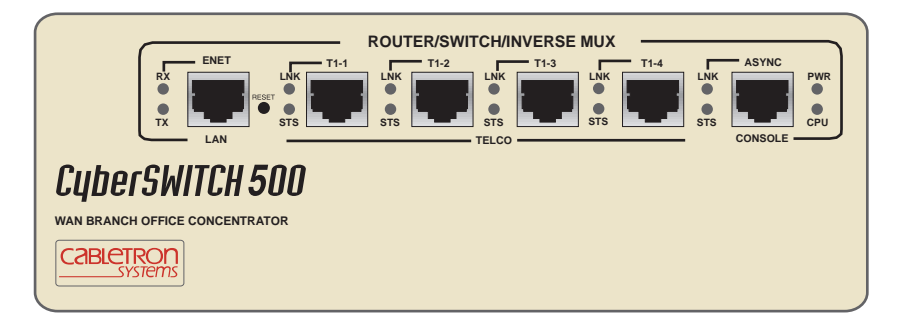

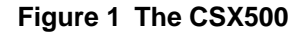

# **QuickSet CONFIGURATION SETUP**

#### **Tools needed**

The following tools are required to configure the CSX500:

- Personal Computer (PC)
- *Read Me First!* instruction sheet (enclosed in the manual package)
- QuickSet CD (located in the shipping box with your device)

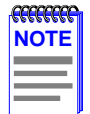

Cabletron Systems highly recommends using the QuickSet utility to configure the CSX500. Using the QuickSet CD will ensure a fast and correct installation. Using other methods may not produce correct or as efficient results as the QuickSet CD.

### **QuickSet Utility: Configuring the CSX500**

Refer to the QuickSet QuickStart Guide located inside the QuickSet CD jewel case and follow the QuickSet procedure to configure the CSX500.

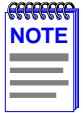

Refer to the Read Me First! instruction sheet enclosed with the device to ensure that your PC is ready for the QuickSet configuration using the QuickSet CD.

### **Full or Half Duplex Configuration on the LAN Port**

If the version of QuickSet that you are running does not have the button in QuickSet to change the duplex setting, use the following procedure.

The LAN port on the CSX500 is set to connect using half duplex by default. If a LAN connection is needed for full duplex, the CSX500 must be configured using Network Tools. Refer to the Cabletron Systems *Local Management User's Guide for CSX200, CSX400, CSX400-DC, HSIM-W6, and HSIM-W84* to configure the CSX500 using Network Tools. Use the following procedure to set the port to full duplex:

1. Use this OID to change the LAN port from the default of half duplex to full duplex:

ctIf Duplex: 1.3.6.1.4.1.52.4.3.3.2.1.1.5

2. Set the OID string to 3 (full) in order to set the port to full duplex. Set the OID string to 2 (standard) for the port to be set to half duplex speed.

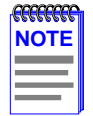

If the LAN connection required is half duplex, and the port is configured for full duplex, the connection may appear to work, but problems can occur on the network. To prevent data corruption, change the connection to the appropriate duplex setting.

If a bootp download is required at full duplex speed, an internal DIP switch must be accessed and switch 1 of the DIP switch set for the bootp to be successful. Refer to the Cabletron Systems Local Management User's Guide for CSX200, CSX400, CSX400-DC, HSIM-W6, and HSIM-W84 for more information on the bootp download procedure.

## **GETTING HELP**

For additional support, contact the Cabletron Systems Global Call Center:

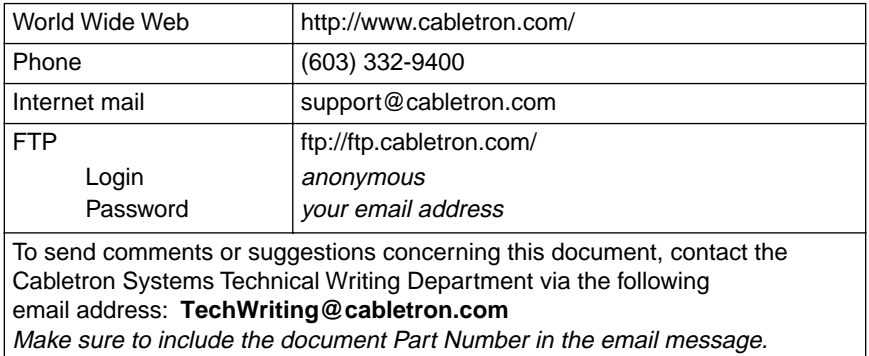

 Copyright 1998 by Cabletron Systems, Inc., P.O. Box 5005, Rochester, NH 03866-5005 All Rights Reserved. Printed in the United States of America.

**Cabletron Systems** and **QuickSet** are registered trademarks, and **SmartSwitch** is a trademark of Cabletron Systems, Inc.

Free Manuals Download Website [http://myh66.com](http://myh66.com/) [http://usermanuals.us](http://usermanuals.us/) [http://www.somanuals.com](http://www.somanuals.com/) [http://www.4manuals.cc](http://www.4manuals.cc/) [http://www.manual-lib.com](http://www.manual-lib.com/) [http://www.404manual.com](http://www.404manual.com/) [http://www.luxmanual.com](http://www.luxmanual.com/) [http://aubethermostatmanual.com](http://aubethermostatmanual.com/) Golf course search by state [http://golfingnear.com](http://www.golfingnear.com/)

Email search by domain

[http://emailbydomain.com](http://emailbydomain.com/) Auto manuals search

[http://auto.somanuals.com](http://auto.somanuals.com/) TV manuals search

[http://tv.somanuals.com](http://tv.somanuals.com/)